Tunneli loomine greeny.cs.tlu.ee masinasse

\* Käivita putty, vali ssh -> tunnelid

\* Määra omale meelde jääv kohaliku masina värat (Source port). Samuti sihtkoht (greeny.cs.tlu.ee:80)

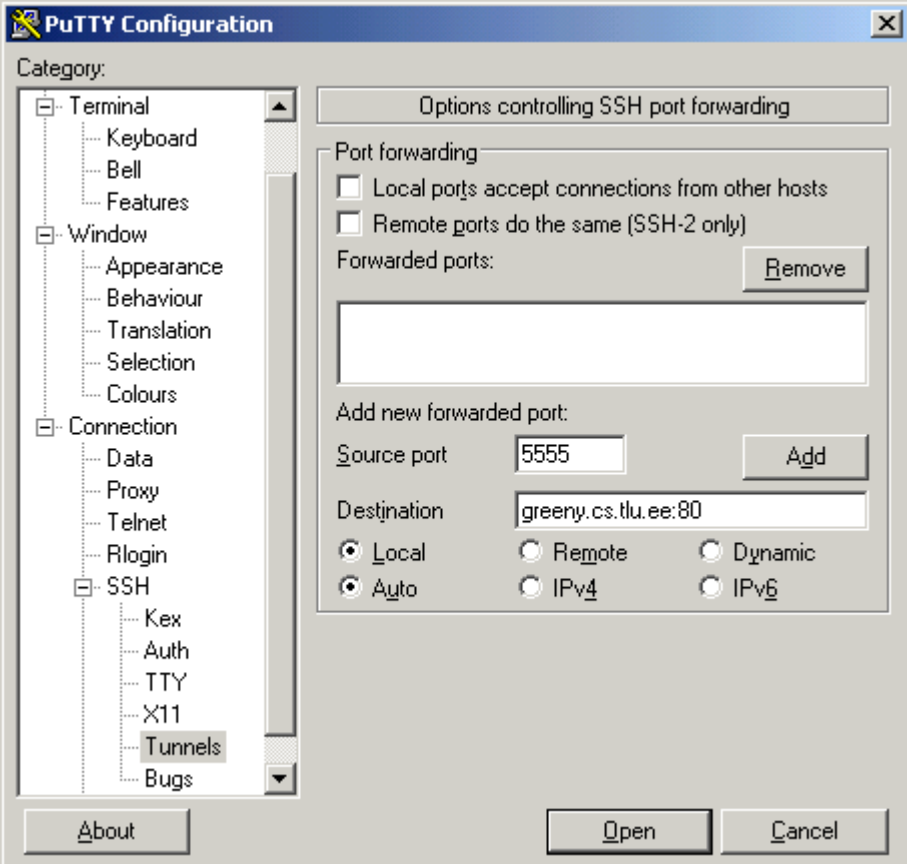

Vajuta Add

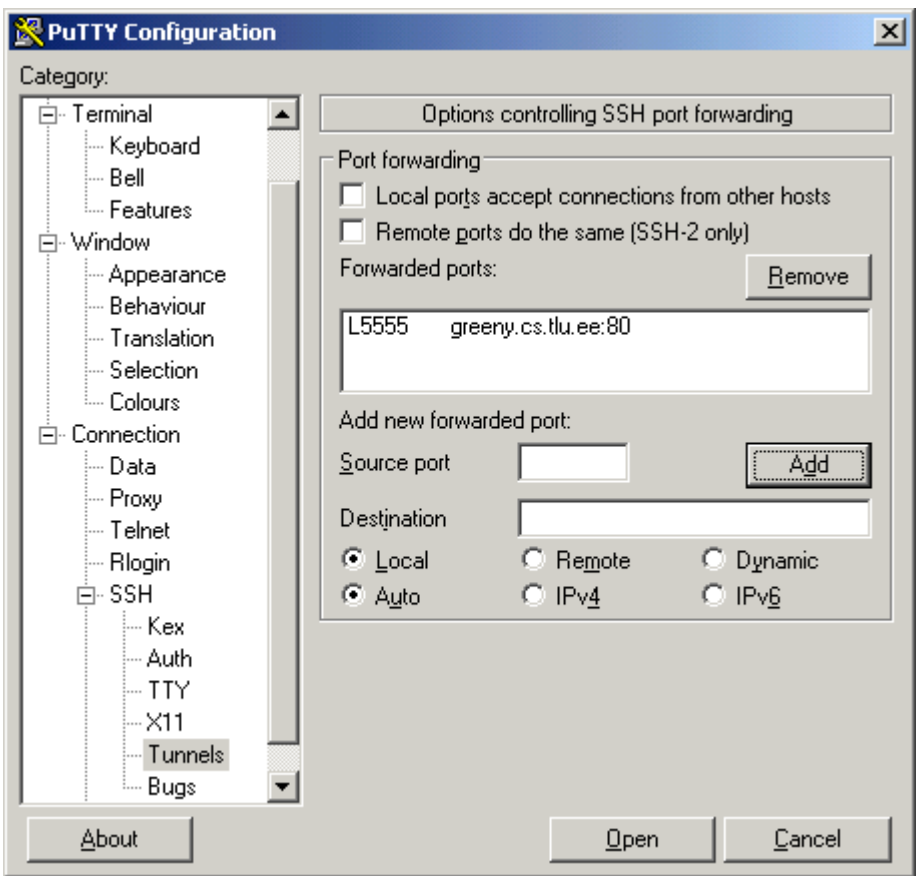

Mine menüüs Sessiooniosa peale. Kirjuta aadressiks lin2.tlu.ee (ära vali, muidu läheb tunnel kaduma)

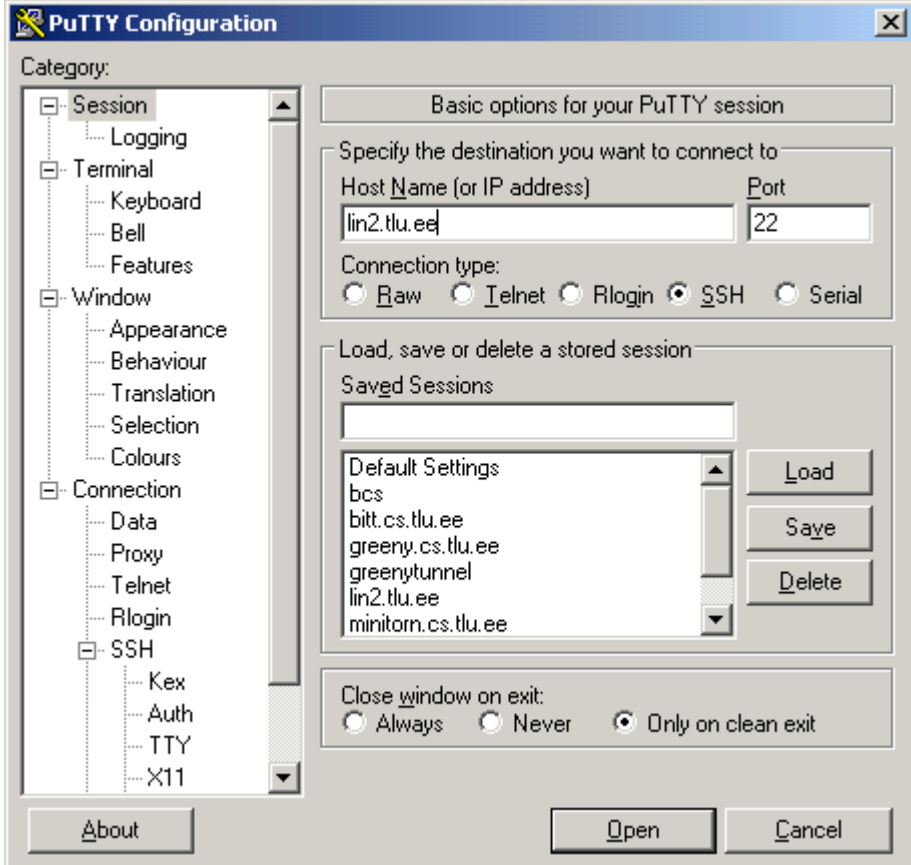

Logi lin2-te sisse

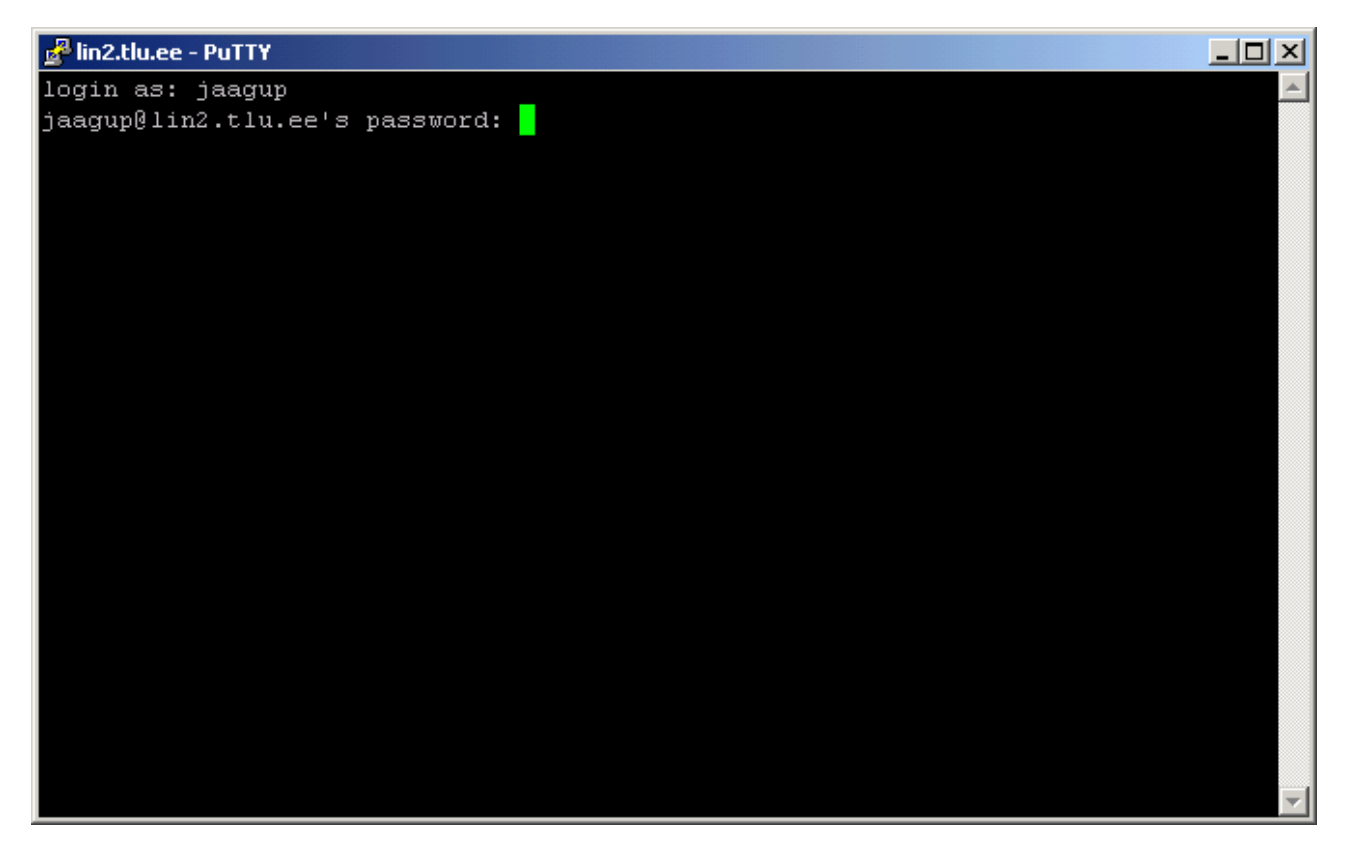

Kirjuta

ssh greeny.cs.tlu.ee

Kui küsitakse, kas ühenduda, siis vasta sõnaga yes

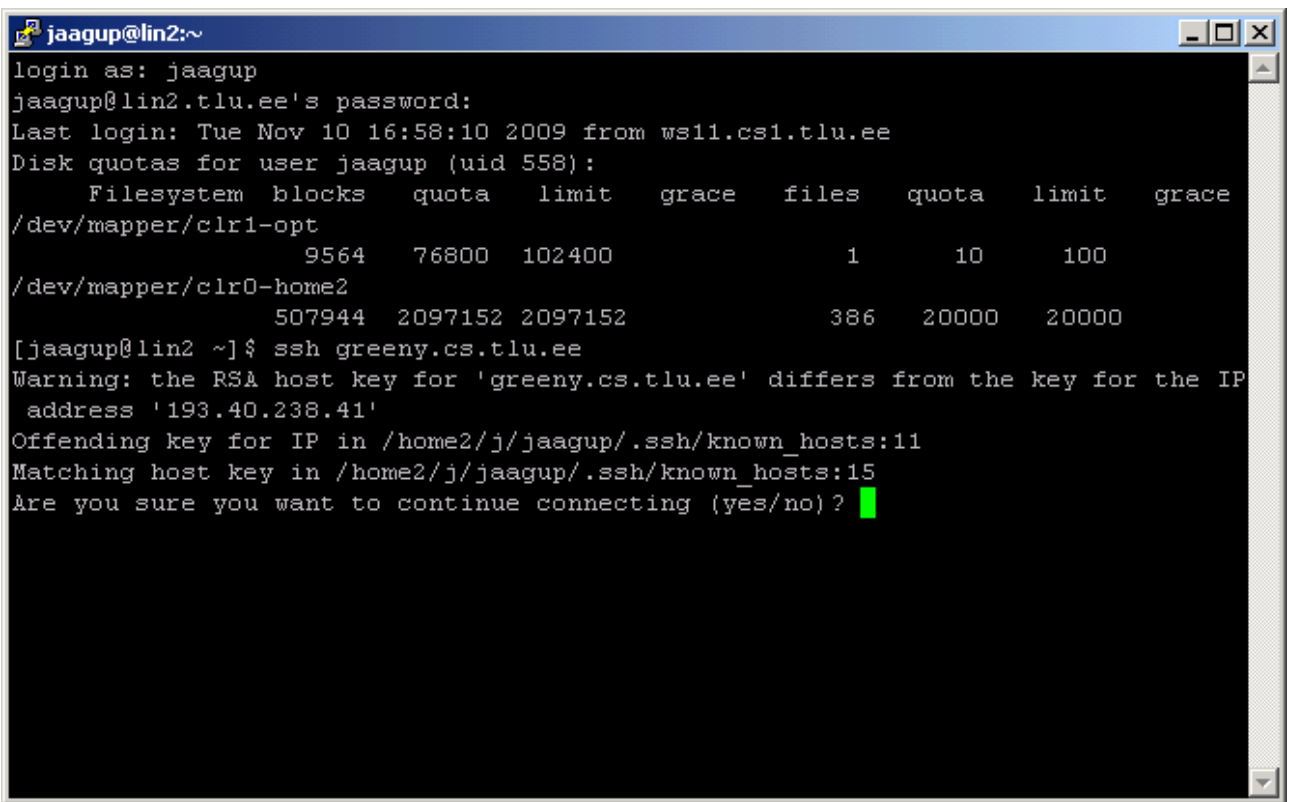

Samuti oma parool

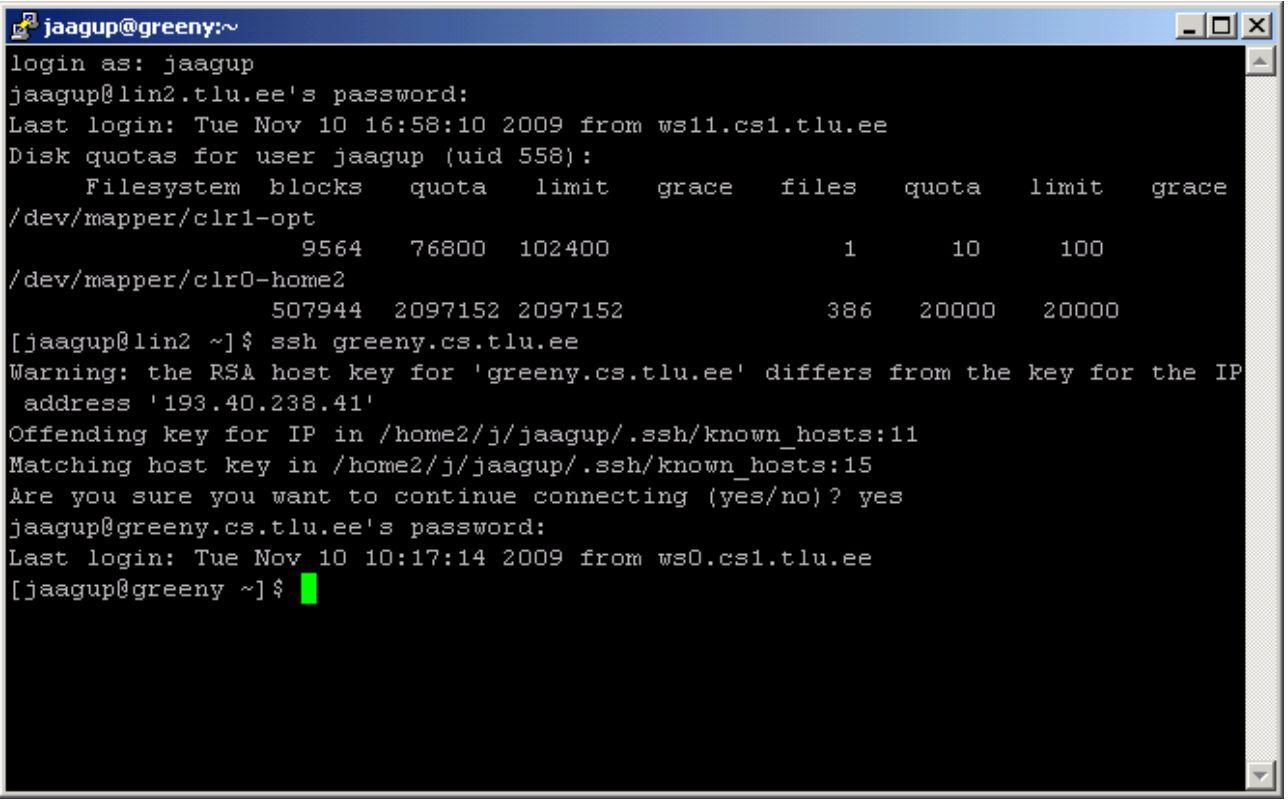

Edasi võib greenys vabalt toimetada.

Vaatamine brauserist nõnda, et greeny masina asemele tuleb kohaliku masina valitud port nagu pildil

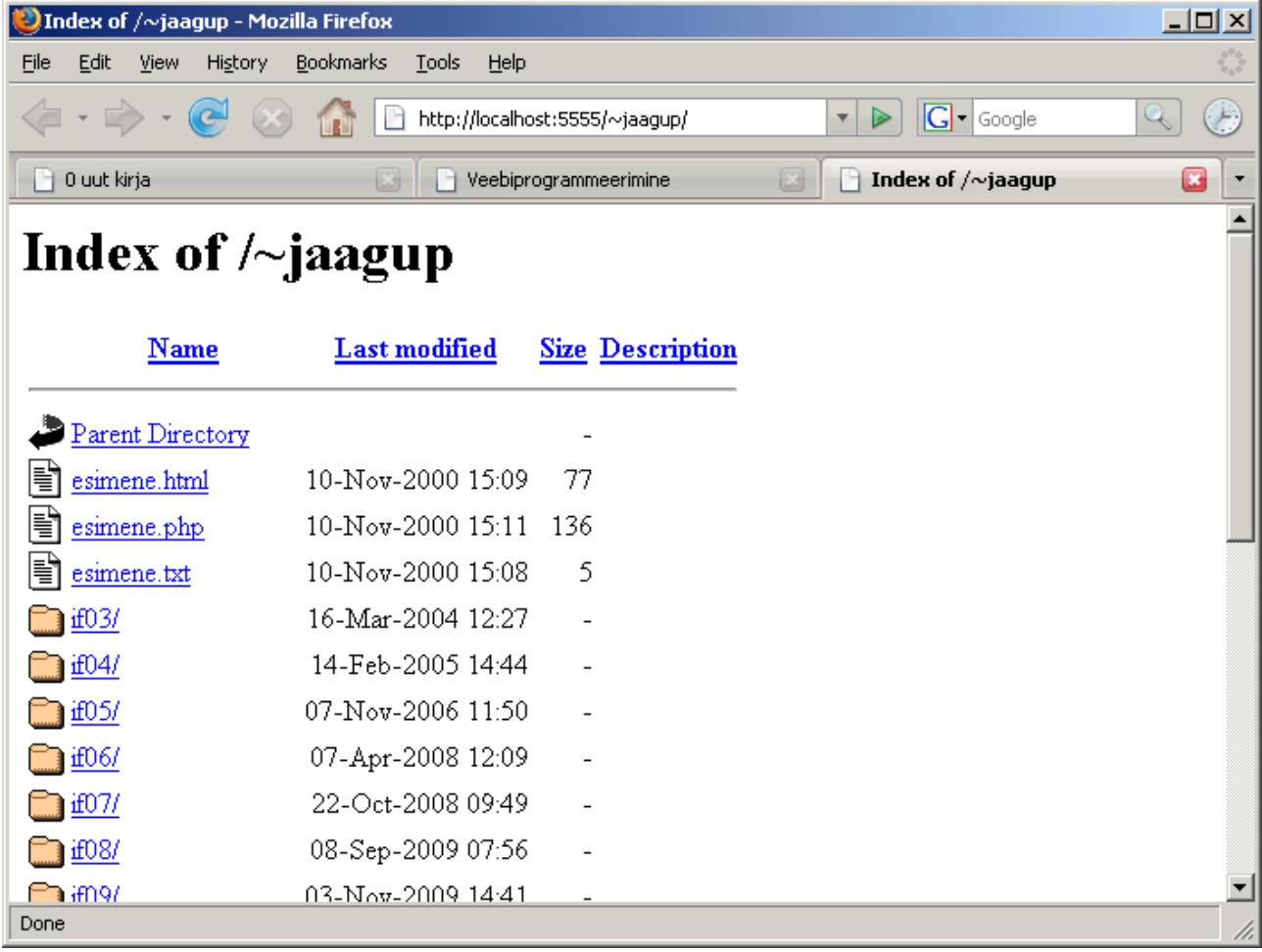